### Настройка локальной сети для работы с МП

В маршрутизаторе, через который организован доступ в интернет, потребуется настроить т.н. «проброс» порта 10380 на машину, где будет запущен сервер мобильного приложения (например ту, где находится база). Эту настройку может выполнить ваш системный администратор, методика отличается в зависимости от модели роутера (вероятнее всего вы найдете ее в поисковике по словам «проброс портов название модели», «виртуальный сервер название модели»). Дополнительно потребуется разрешить входящие подключения по указанным портам на компьютере, где будет запущен сервер мобильного приложения. Не забудьте, что в локальной сети адрес

Примечание. Дополнительно, при необходимости, можно «пробросить» порты 10385 (если используется виртуальная АТС) и 10400 (интеграция с внешними приложениями, сайтами через API).

Для работы мобильного приложения потребуется статический ip-адрес (получить его можно у вашего провайдера), либо псевдостатический от таких сервисов, как по-ір.

### Смена номера порта

Возможно использование другого номера порта, если порт 10380, используемый по умолчанию, занят другим приложением (или на одном адресе работает несколько серверов Водяного). Если создать в администрирование - параметры интеграции строку с наименованием SERVERMP и указать иной номер порта, то сервер будет ожидать соединения на нем. Соответственно, проброс портов и настройку мобильного приложения надо проводить с измененным номером порта.

# Настройка «Водяного» в режиме сервера мобильного приложения

В меню «администрирование - константы» найдите «экспресс-доставка», задайте значение «1» или «Да».

Установите службу Водяного для фоновой работы сервера, обрабатывающего запросы мобильного приложения. Пока служба не установлена и не запущена, связи с водителями не будет.

# Указание логинов автомобилей

Для каждого автомобиля (справочники — транспорт — автомобили) указываем логин мобильного приложения, уникальный для каждой машины. Примечание. В случае увольнения сотрудника логин желательно сменить как в программе «Водяной», так и в МП.

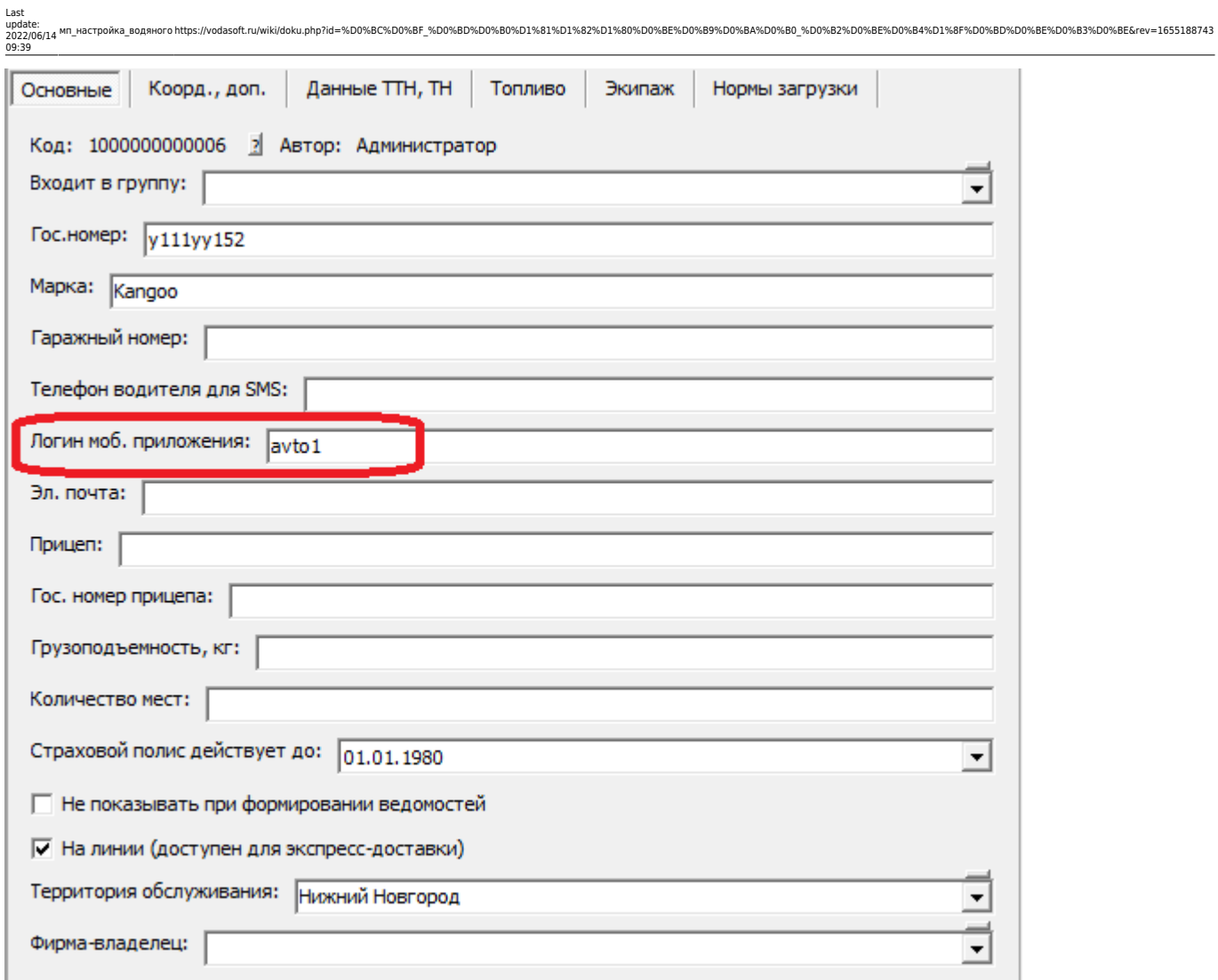

Можно использовать цифры и маленькие латинские буквы, а также символ подчеркивания. В телефоне соответствующего водителя надо указать тот же логин:

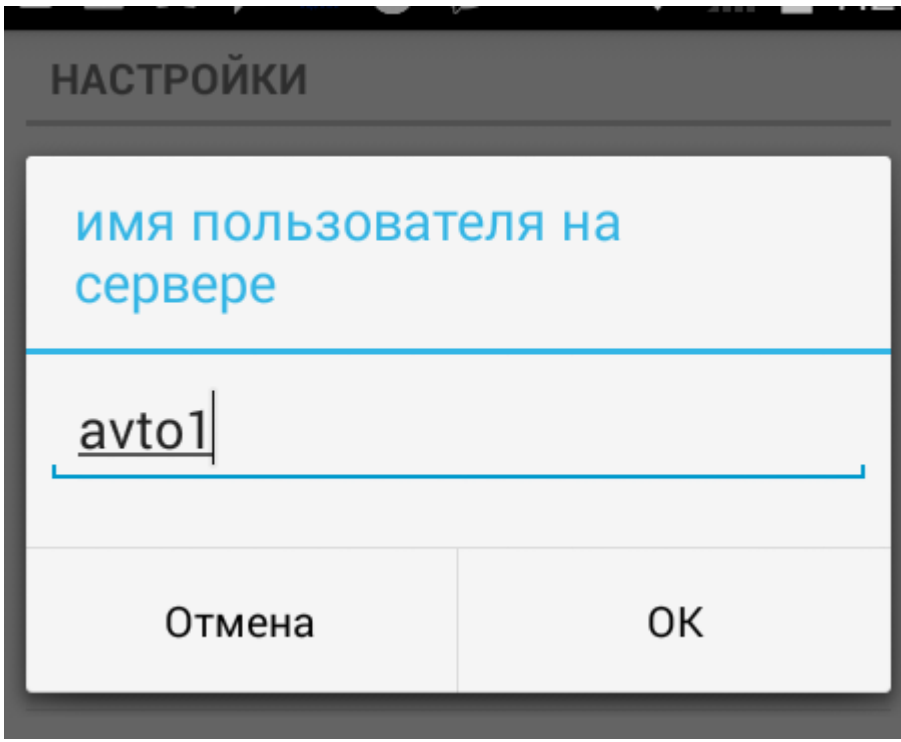

#### **Формирование чеков ККМ из мобильного приложения**

[Использование одной ККМ для всех водителей с отправкой чека на электронную почту или](https://vodasoft.ru/wiki/doku.php?id=%D0%BA%D0%BA%D0%BC_%D0%BC%D0%BF) [мобильный клиента](https://vodasoft.ru/wiki/doku.php?id=%D0%BA%D0%BA%D0%BC_%D0%BC%D0%BF)

#### **Право использования приложения**

Для клиентов с повременными лицензиями использование МП доступно без дополнительных действий. Пользователям, получившим бессрочные лицензии до 2019 года, необходимо приобрести код доступа.

[Наиболее вероятные ошибки в настройке работы с МП](https://vodasoft.ru/wiki/doku.php?id=%D0%BE%D1%88%D0%B8%D0%B1%D0%BA%D0%B8_%D0%BD%D0%B0%D1%81%D1%82%D1%80%D0%BE%D0%B9%D0%BA%D0%B8_%D0%BC%D0%BF)

[Установка и настройка приложения на телефоне водителя](https://vodasoft.ru/wiki/doku.php?id=%D0%BC%D0%BF_%D0%BD%D0%B0%D1%81%D1%82%D1%80%D0%BE%D0%B9%D0%BA%D0%B0)

[К оглавлению раздела "логистика"](https://vodasoft.ru/wiki/doku.php?id=%D0%BB%D0%BE%D0%B3%D0%B8%D1%81%D1%82%D0%B8%D0%BA%D0%B0)

From: <https://vodasoft.ru/wiki/> - **Водяной** Permanent link: **[https://vodasoft.ru/wiki/doku.php?id=%D0%BC%D0%BF\\_%D0%BD%D0%B0%D1%81%D1%82%D1%80%D0%BE%D0%B9%D0%BA%D0%B0\\_%D0%B2%D0%BE%D0%B4%D1%8F%D0%BD%D0%BE%D0%B3%D0%BE&rev=1655188743](https://vodasoft.ru/wiki/doku.php?id=%D0%BC%D0%BF_%D0%BD%D0%B0%D1%81%D1%82%D1%80%D0%BE%D0%B9%D0%BA%D0%B0_%D0%B2%D0%BE%D0%B4%D1%8F%D0%BD%D0%BE%D0%B3%D0%BE&rev=1655188743)** Last update: **2022/06/14 09:39**